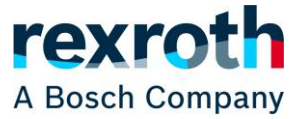

등록된 사용자는 위시리스트를 생성할 수 있습니다. 위시리스트는 관심있는 제품 및 수량의 목록으로, 나중에 장바구니에 추가할 수 있습니다. 위시리스트는 사용자에게 연결되어 있어, 회사의 여러 사용자가 공유할 수 없습니다.

새 위시리스트를 만드는 방법에는 세 가지가 있습니다. 첫번째 방법은 제품 페이지에 "위시리스트에 추가" 버튼이 있는 경우 버튼 옆에 있는 화살표를 클릭하여(①) 새 위시리스트를 생성하는 것입니다. 목록의 이름을 정의한 다음 "위시리스트 생성"을 선택하면 됩니다. (③)

아래 화면의 ②로 표시된 TEST는 이미 생성해 놓은 위시리스트입니다. 이미 생성된 위시리스트에 제품을 추가하려면 이미 생성된 위시리스트 이름을 클릭하면 자동으로 위시리스트에 제품이 추가됩니다.

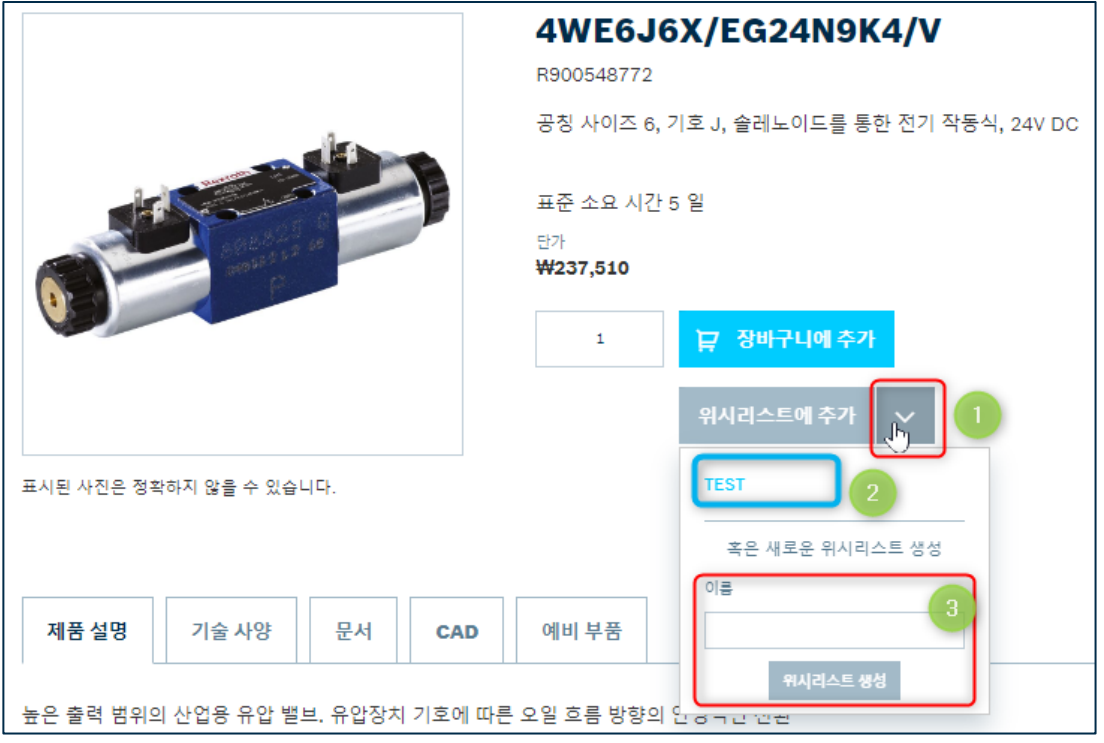

두번째 방법은 제품 목록에서 "위시리스트에 추가"버튼 옆에 있는 화살표를 클릭하여 추가하는 방법입니다.

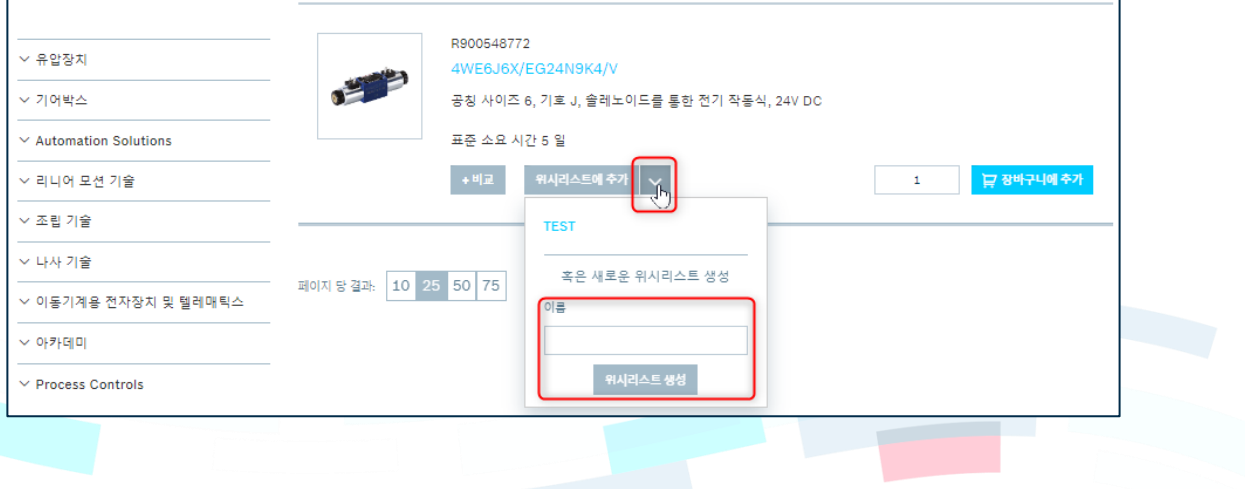

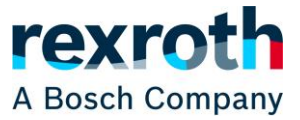

세번째 방법은 새 위시리스트를 생성하기 위한 버튼이 포함된 사용자 메뉴를 통해 불러오는 것입니다. "myRexroth"를 클릭 → "위시리스트" 클릭 → "위시리스트 생성" 클릭 → 원하는 이름과 설명 입력후 "저장"을 클릭하면 새로운 위시리스트가 생성됩니다.

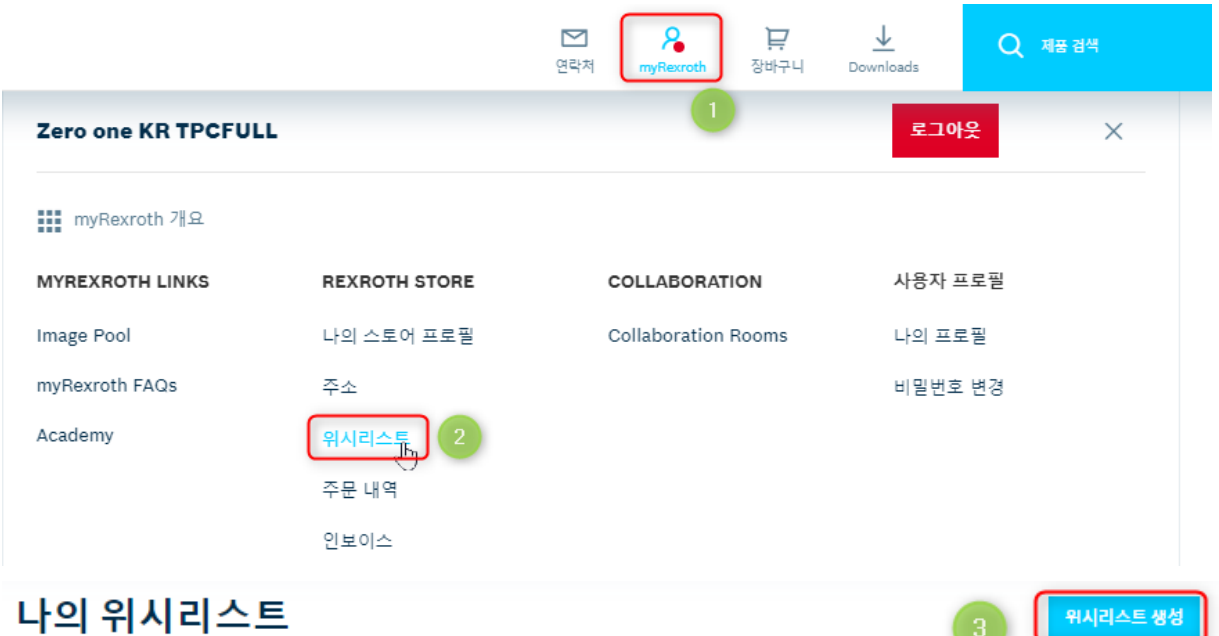

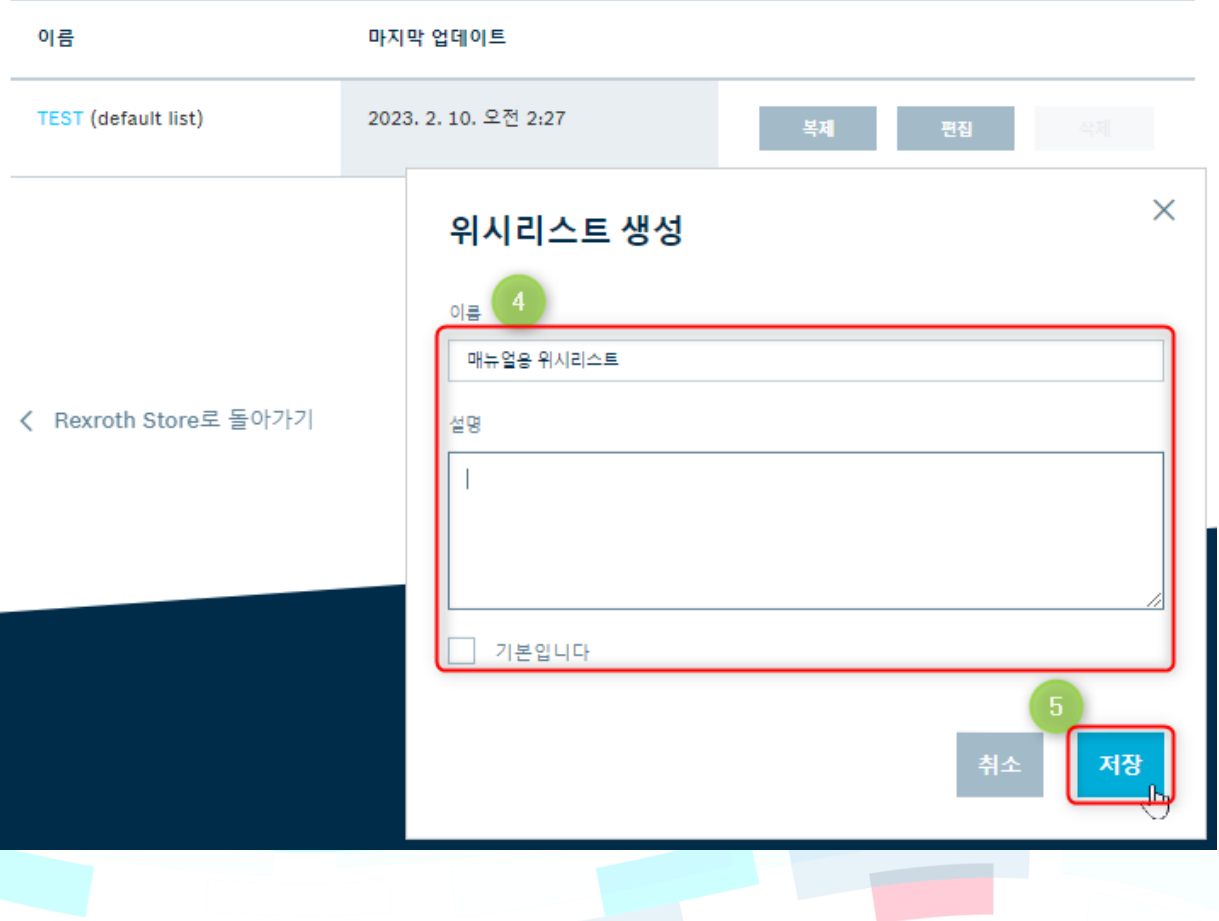

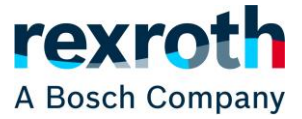

이러한 방식으로 위시리스트의 이름과 관련 설명을 저장하고 새 위시리스트가 기본 목록이어야 하는지 여부를 정의할 수도 있습니다. 추가할 목록을 구체적으로 정의하지 않은 모든 제품은 기본 목록에 추가됩니다. 또한 기본 목록은 Rexroth Store의 시작 페이지에도 표시되며 삭제할 수 없습니다.

"위시리스트에 추가" 버튼 옆에 있는 화살표 버튼을 통해 생성된 위시리스트는 자동으로 새로운 기본 목록으로 정의됩니다.

위시리스트에는 기존 위시리스트를 복제, 편집 또는 삭제하는 옵션도 있습니다. 위시리스트의 이름, 설명 및 기본 목록을 편집할 수 있습니다.

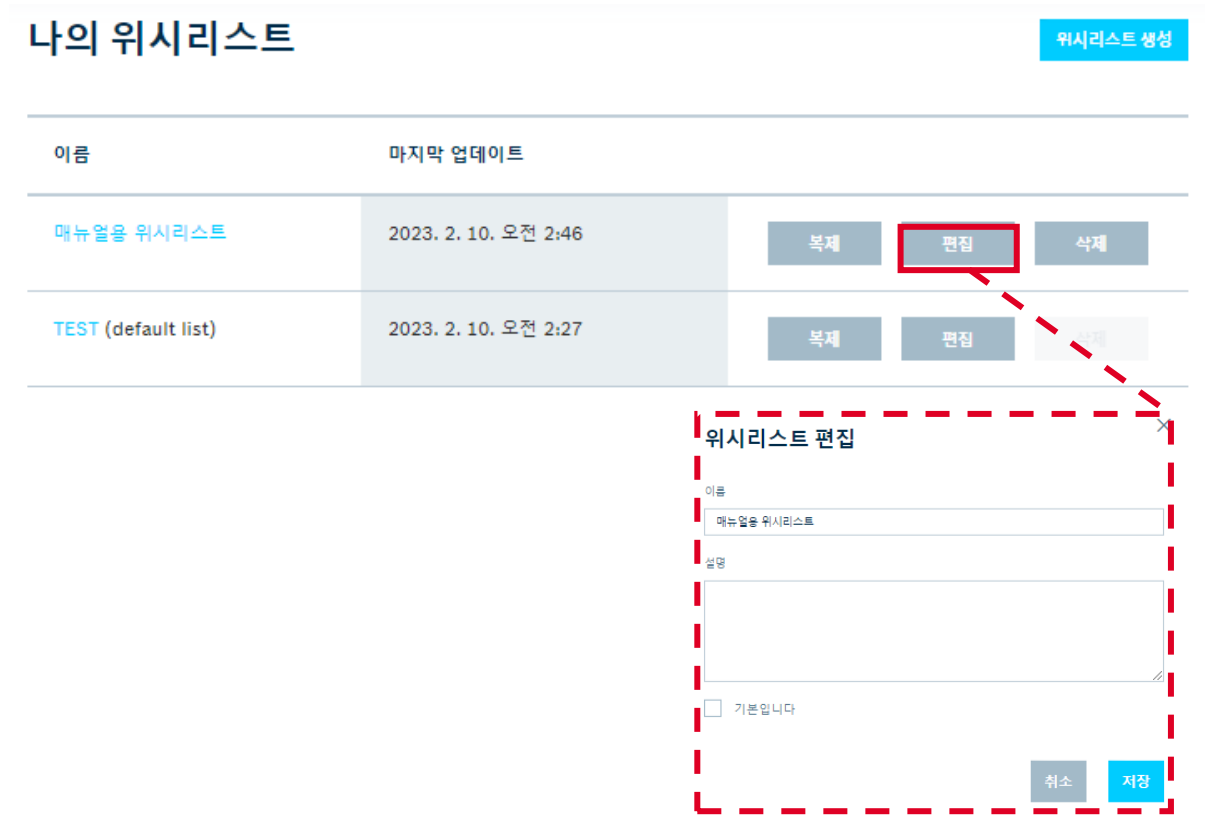

위시리스트의 이름을 클릭하면 개별 제품을 삭제하거나 다른 위시리스트에 추가할 수 있으며 장바구니에 추가할 수 있는 목록이 열립니다. 전체 쇼핑 목록은 장바구니에만 추가할 수 있습니다. Rexroth Store 시작페이지를 통해서만 장바구니에 추가할 수 있습니다.

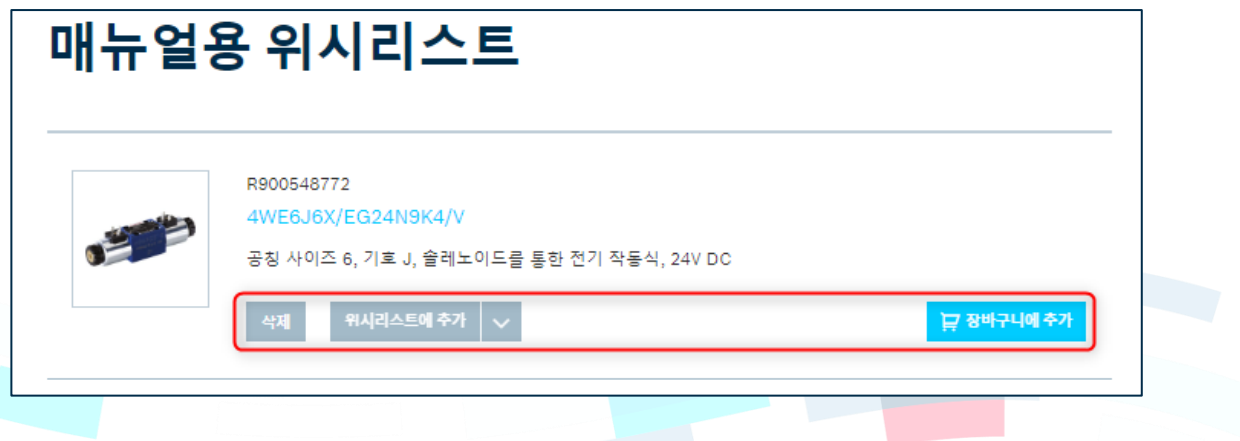

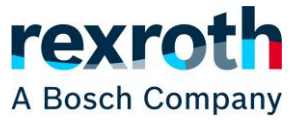

첫 번째 위시리스트가 생성되는 즉시 Rexroth Store 시작 페이지에 기본 목록이 표시되는 새 상자가 나타납니다. 드롭다운 메뉴를 통해 다른 위시리스트를 표시할 수도 있습니다.(①) 그런 다음 각 제품에 필요한 수량을 지정할 수 있으며(②) 해당 수량의 전체 목록을 "장바구니에 추가" 버튼을 사용하여 장바구니로 전송할 수 있습니다.(③) 또한 위시리스트 상자는 축소하거나 확장할 수 있습니다.(④)

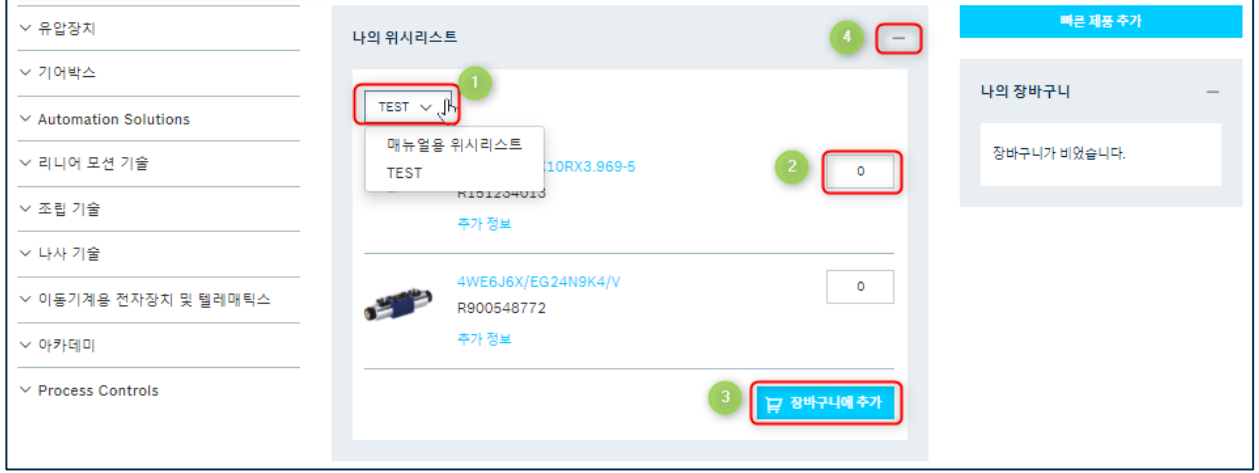

위시리스트에 제품을 추가하는 작업은 제품 페이지의 해당 버튼, Rexroth Store의 검색 결과 또는 제품 비교의 해당 버튼을 사용하여 이루어집니다. 이렇게 하면 기본 목록에 제품이 추가됩니다.(①) 다른 목록에 추가하려면 버튼 옆에 있는 화살표를 사용하여 원하는 위시리스트 목록을 선택할 수 있습니다.(②)

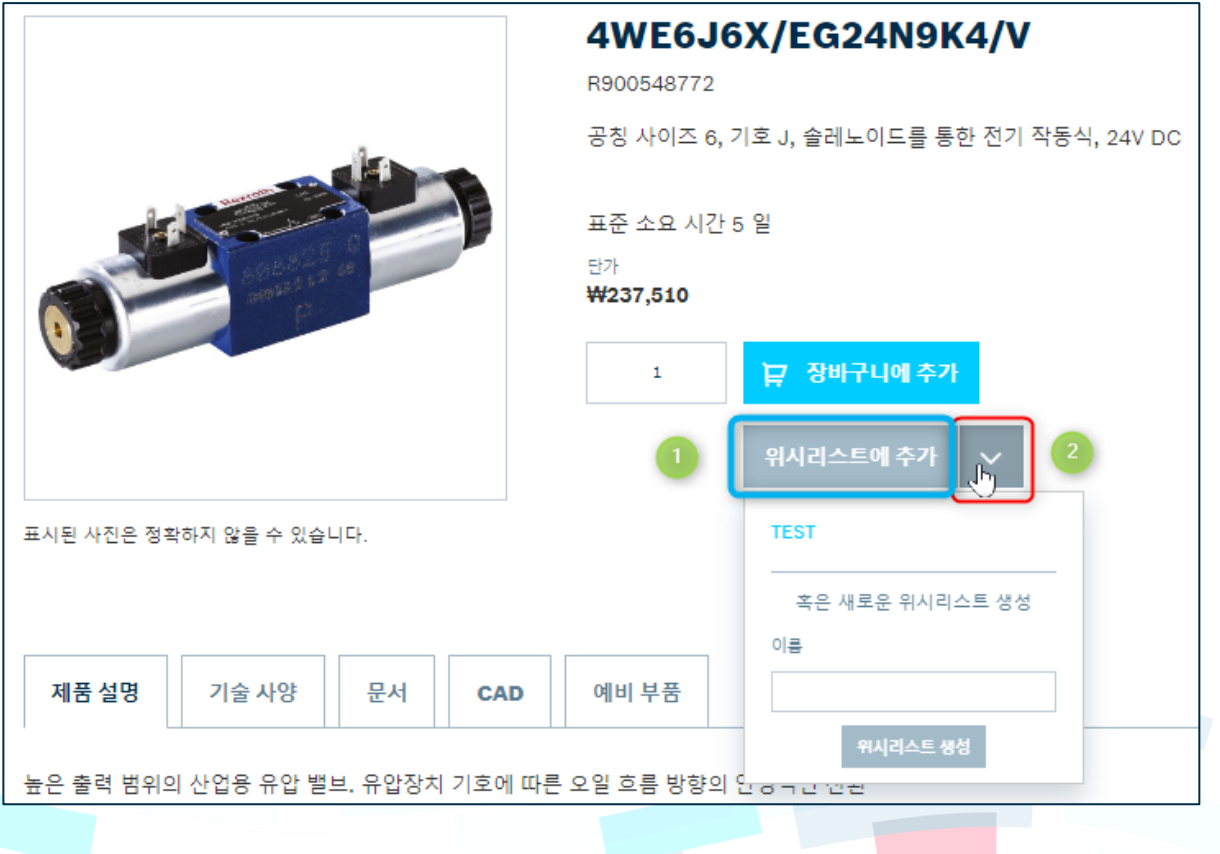

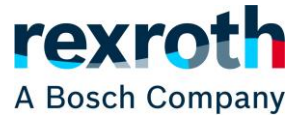

위시리스트를 최초로 생성하기 전에 "위시리스트에 추가" 버튼을 사용하면 시스템에서 자동으로 위시리스트를 생성하고, 제품을 위시리스트에 추가하는 작업을 수행합니다. 현재 날짜와 시간이 목록 이름으로 사용됩니다.

컨피규레이션 가능한 제품을 위시리스트에 추가할 수도 있지만 이는 컨피규레이션 되지 않은 상태에서만 위시리스트에 추가됩니다. 그런 다음 장바구니에서 컨피규레이션을 완료해야 합니다.

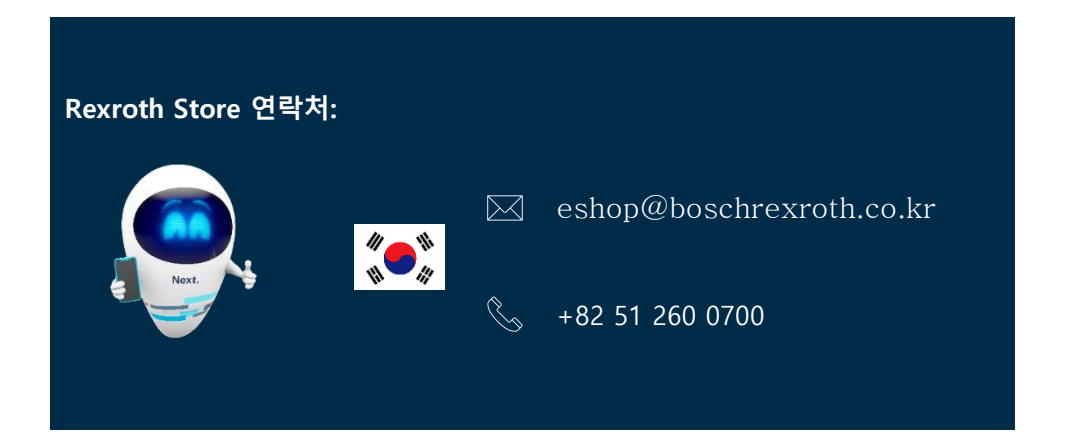

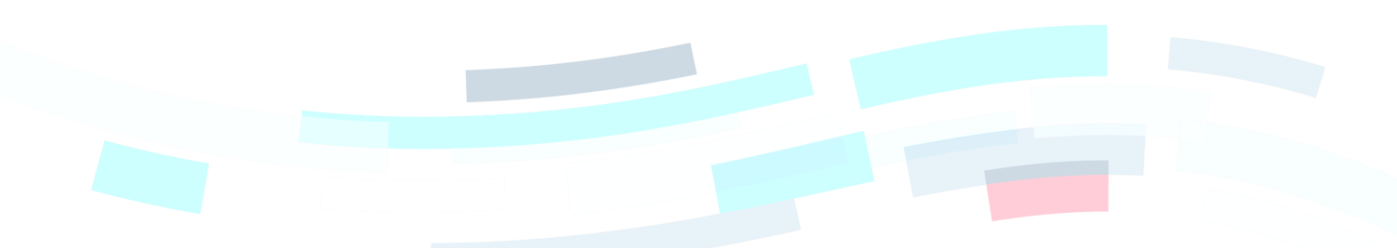